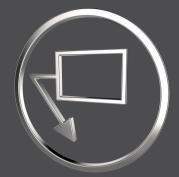

#### What's New

In SmartAnnotate 4.6.4.0, 7.0.3.0 ,8.0.1.0 and 9.0.0.0

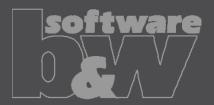

#### **Overview**

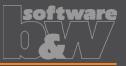

- Ease of use improvements
- Administrative improvements
- Stack-Notes improvements
- Notification Center improvements
- Annotation placement improvements
- Various improvements
- Solved issues

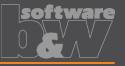

- Integration of 'Flag' tab into relevant object tabs
  - Applies to Std-Annotations (2D) and Stack-Notes (2D and 3D)
  - Significantly reduces tab changes and clicks

| 🗈 Main   | [] Meta data                                                                          | 🙆 Sto | d-Annotation | A Notes             | Stack Notes | 🗟 Symbols | <b>5</b> 2 | D Tables      |  |  |
|----------|---------------------------------------------------------------------------------------|-------|--------------|---------------------|-------------|-----------|------------|---------------|--|--|
|          |                                                                                       | #     | Label        |                     |             |           |            | Value         |  |  |
|          | + 🗵 🜔                                                                                 | 3     | Female threa | emale thread S Edit |             |           |            |               |  |  |
|          |                                                                                       | 4     | Sprue        |                     |             |           |            | N Edit        |  |  |
|          |                                                                                       |       |              |                     |             |           |            |               |  |  |
| 📑 Main   | 🛱 Main [ ] Meta data 🛛 🙆 Std-Annotation 🛛 🐴 Notes 🕌 Stack Notes 🖓 Symbols 🖉 2D Tables |       |              |                     |             |           |            |               |  |  |
| ▼ Plasti | c parts                                                                               |       |              |                     |             |           |            | ▼ 🖾 Placement |  |  |
|          | Flag                                                                                  |       | Label        |                     |             |           | V          | alue          |  |  |
|          | 💌 🛞 📼                                                                                 | +     | Cavity num   | ber                 |             |           |            | <b></b>       |  |  |
|          |                                                                                       |       | Туре         |                     |             |           | r          | aised         |  |  |
|          |                                                                                       |       | Value:       |                     |             |           | 0.         | 1             |  |  |
|          | <b>E</b> () <b>-</b>                                                                  | +     | Part index   |                     |             |           |            |               |  |  |
|          |                                                                                       |       | Туре         |                     |             |           | r          | ecessed       |  |  |

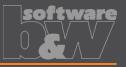

- Mixed state for Flags
  - New 'Mixed' option enables the user to set a flag status that won't lead to a missing flag notification if no flag is placed
  - Applies to Std-Annotations
  - Config option std\_anno\_mixed\_flag\_state=yes

|   | 0 | N   | 1ain  | ()    | Meta o | data | ۲ | Std-A | nnotation  | A Notes | Stack Notes | 🐼 Symbols | / 2D | Tables |            |
|---|---|-----|-------|-------|--------|------|---|-------|------------|---------|-------------|-----------|------|--------|------------|
|   | • | Pla | astic | parts | ;      |      |   |       |            |         |             |           |      | •      | 🚠 Placemen |
| 1 |   |     |       |       | ilag   |      |   |       | Label      |         |             |           |      | Value  |            |
|   | V |     |       |       | 8      | Ŧ    |   |       | Cavity nun | nber    |             |           |      |        |            |
|   |   |     |       |       |        |      |   |       | Туре       |         |             |           |      | raised |            |
|   |   |     |       |       |        |      |   |       | Value:     |         |             |           |      | 0.1    |            |

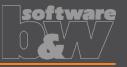

- New 'Admin Guide' button in the ribbon
  - Admin mode only
  - Links to admin guide and shows documentation in Creo internal browser

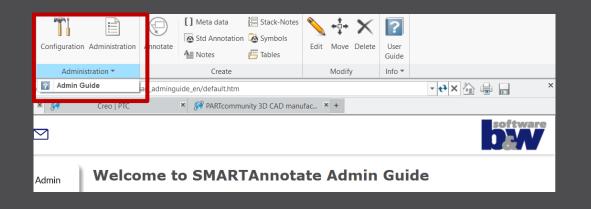

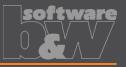

- New dashboard button for placing an item multiple times
  - During manual placement of flags, you now easily can place the flag multiple times using the 'Repeat' button
  - Applies to Notes and Stack-Note flags
  - Reduces numerous clicks

| Attachment Type | Free <b>*</b> | Leader Type | Free Point 💌  |   |   | -×   |
|-----------------|---------------|-------------|---------------|---|---|------|
|                 |               | Arrowhead   | 🗳 Automatic 🔻 | ~ | 0 | €∲ X |

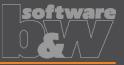

- Automatically activate the correct filter when user dialog is opened via the 'Edit' command
  - Applies to Std-Annotations
  - (Use STRG key in Creo4)

| <b>&gt;</b>                        | <b>∲</b> ×                                        | ?             |  |  |  |  |  |  |  |  |
|------------------------------------|---------------------------------------------------|---------------|--|--|--|--|--|--|--|--|
| Edit                               | Vove Delete                                       | User<br>Guide |  |  |  |  |  |  |  |  |
| Modify Info 🔻                      |                                                   |               |  |  |  |  |  |  |  |  |
| General data<br>Allgemeine Angaben |                                                   |               |  |  |  |  |  |  |  |  |
| - Õ                                | iter edges<br><i>Benkanten</i>                    | Den           |  |  |  |  |  |  |  |  |
|                                    | neredges<br><i>nenkanten</i>                      |               |  |  |  |  |  |  |  |  |
|                                    | Blind hole thread length<br>Sacklochgewindelängen |               |  |  |  |  |  |  |  |  |
|                                    | 1.0 ± 0.3                                         |               |  |  |  |  |  |  |  |  |
|                                    | igular dim.<br><i>inkelmaße</i>                   |               |  |  |  |  |  |  |  |  |

| ▼ Global Filter                            | - I          | <ul> <li>Plastic parts</li> </ul> |  |      |  |  |                          |  |  |  |  |
|--------------------------------------------|--------------|-----------------------------------|--|------|--|--|--------------------------|--|--|--|--|
|                                            |              |                                   |  | Flag |  |  | Label                    |  |  |  |  |
| ▼ R&D                                      | $\checkmark$ |                                   |  |      |  |  | General data             |  |  |  |  |
| 🖈 Plastic parts                            |              |                                   |  |      |  |  | Outer edges              |  |  |  |  |
| Machined parts                             |              |                                   |  |      |  |  | Inner edges              |  |  |  |  |
| Manufacturing                              |              |                                   |  |      |  |  | Blind hole thread length |  |  |  |  |
| Customer                                   |              |                                   |  |      |  |  | Undimensioned radii      |  |  |  |  |
| <ul> <li>Type</li> <li>Location</li> </ul> |              |                                   |  |      |  |  | Angular dim.             |  |  |  |  |

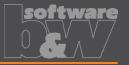

- New release mechanism for object definitions and texts
  - Objective: Performance increase and streamlined xml data
  - Workflow:
    - Modified object definitions are marked as 'unpublished'
    - Use 'Publish' to expose object definition(s) for productive use

| Objects List                                                                                                    | Objects List                                    |      |   |      |  |  |  |  |  |
|----------------------------------------------------------------------------------------------------|-------------------------------------------------|------|---|------|--|--|--|--|--|
| StackNotes (23)                                                                                                    |                                                 |      |   |      |  |  |  |  |  |
| Las c cushoning mgs/plates at both ends     Las c cushoning mgs/plates at both ends     Las c cushoning mgs/plates at both ends |                                                 |      |   |      |  |  |  |  |  |
| Female th                                                                                                    | Find-position locking with retracted piston rod |      |   |      |  |  |  |  |  |
| + -                                                                                                    | + - 🛜 🖍 🖺 🖓 Manage texts                        |      |   |      |  |  |  |  |  |
| 1bd_buw                                                                                                    | A Publish                                       | Save | e | Exit |  |  |  |  |  |

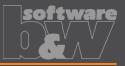

- (Workflow continued)
  - Select all intended definitions in the dialog
  - Use ,Publish and Save' to complete the process
  - User can work on ,published' object definitions only and will be notified, if there are still unpublished items.
- See details in Admin guide section:
  - Working on Content / Revising objects

| 9                  | SMARTAnnotate - Publish Objects                  | ж |
|--------------------|--------------------------------------------------|---|
| Select the objects | you wish to publish.                             |   |
| Votes              |                                                  |   |
|                    | Position sensing via proximity sensor - 1.0.1    |   |
| V StackN           | High corrosion protection - 1.0.1                |   |
|                    | End-position locking at both ends - 1.0.4        |   |
|                    | End-position locking at both ends - 1.0.3        |   |
|                    | End-position locking at both ends - 1.0.2        |   |
|                    | End-position locking advanced piston rod - 1.0.2 |   |
|                    |                                                  |   |
|                    |                                                  |   |
|                    |                                                  |   |
|                    |                                                  |   |
|                    |                                                  |   |
|                    |                                                  |   |
|                    |                                                  |   |
|                    |                                                  |   |
|                    |                                                  |   |
|                    |                                                  |   |
|                    |                                                  |   |
| ≝_ Select All      | Deselect all Publish and Save Close              | • |

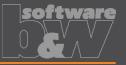

- Clean-up of revisions in the configuration xml files
  - Objective: Allow the admin to clean up unwanted or unused revisions of an object definition or even reset the whole configuration
  - Workflow:
    - Set Config option *enable\_revisons\_cleanup* to yes
    - Use Clean-up from the admin dialog

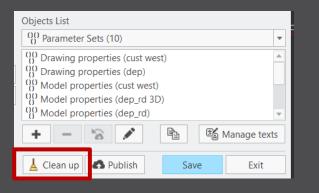

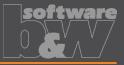

#### - (Workflow continued)

- Select Clean up scope
- Choose Revision number handling
- See details in Admin guide section:
  - Working on content /Clean up revision history
- Use this function carefully!

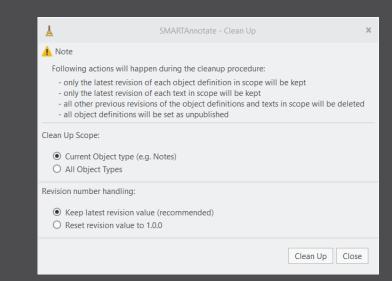

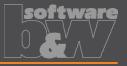

- The hidden 'format sheet stamp' note is now always located in the center of a sheet.
  - This invisible, but essential note, previously was located outside the format boundaries and may have impacted printing results.
  - It is now ensured to be located in the center of the sheet
  - Do not delete this note!

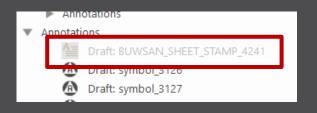

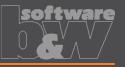

- Improvements to custom Stack-Notes
  - Line breaks are now properly kept
  - New option to preserve empty lines that are either completely empty or consist of spaces only
    - Set custom\_notes\_preserve\_empty\_lines to yes
  - Ability to create a multi-language custom stack note
    - Set enable\_multi\_language\_custom\_notes to yes

| Custom Note Definition                        |    |           |                   |                  |           | х                                                                                        |
|-----------------------------------------------|----|-----------|-------------------|------------------|-----------|------------------------------------------------------------------------------------------|
| ▼ English                                     | Ŧ  | Symbol    | Palette           |                  |           |                                                                                          |
| New Text                                      |    | (ST)      | _                 | ĹĨ               | ±         | 0                                                                                        |
|                                               |    | C         | Ω                 | ω                | $\leq$    | $\triangleleft \!\!\!\!\!\!\!\!\!\!\!\!\!\!\!\!\!\!\!\!\!\!\!\!\!\!\!\!\!\!\!\!\!\!\!\!$ |
| - Common                                      |    | $\square$ | $\bigcirc$        | 0                | //        | Þ                                                                                        |
| German <translation missing=""></translation> | ١. | A         | =                 | $\Phi$           | $\frown$  | $\perp$                                                                                  |
| < translation missing >                       |    | M         | ø                 |                  | P         | ¢                                                                                        |
|                                               |    | 0         | S                 | T                | F         |                                                                                          |
| <u>ē</u> ≜ <u>A</u> <u>a</u>                  |    | $\sim$    | $\overline{\Psi}$ | $\triangleright$ | $\square$ | E                                                                                        |
|                                               |    |           |                   |                  | ОК        | Cancel                                                                                   |

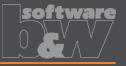

- Ability to define whether to create 3D Stack-Notes within a single or multiple combined states
  - destination\_comb\_state\_mode: single | multiple
  - single:
    - If the list of notes reaches the border of the display area, a new column will appear within the same combined state
  - multiple:
    - If the list of notes reaches the border of the display area, a new combined state is created, and the list continued.

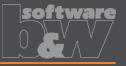

- Display Stack-Note IDs in the user interface
  - Set show\_id\_column to yes

|              |  |   | #  | Label             | Value  | ID                        |  |  |
|--------------|--|---|----|-------------------|--------|---------------------------|--|--|
| $\checkmark$ |  |   | 1. | Ejector pin marks | 🔦 Edit | def_stack_note_15         |  |  |
|              |  |   |    | Value:            | 0.2    |                           |  |  |
| $\checkmark$ |  | K | 2. | Cavity number     | 🔦 Edit | def_stack_note_cavity_num |  |  |

 Consider called out parameter values for line wrapping instead of call-out syntax

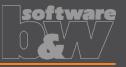

- Improvements to flags of Stack-Notes
  - Apply prefix and suffix text for 3D Stack-Note flags
    - Use 'Edit' on a flag to open the Prefix / Suffix dialog

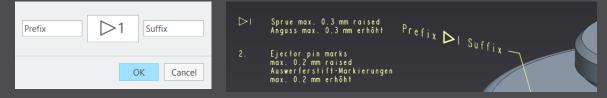

- Annotation element parameters are created
- You may use these parameters or edit its values directly

| Name          | Туре   | Value    | Designat | Access   | Source       |
|---------------|--------|----------|----------|----------|--------------|
| FLAG_NOTE     | String | NOTE_001 |          | • • Full | User-Defined |
| BUW_FLAG_TEXT | String | 1        |          | Full     | User-Defined |
| BUW_PREFIX    | String | Prefix   |          | ● nFull  | User-Defined |
| BUW_SUFFIX    | String | Suffix   |          | ● nFull  | User-Defined |
| PTC_NOTE_TEXT | String | &BUW_PR  |          | Locked   | Annotation   |
|               |        |          |          |          |              |

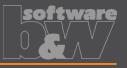

- Improvements to Flags of Stack-Notes
  - Specify text formatting for Flags independently from drawing
    - Use the two following config options to specify a pattern.txt file that controls the format of the related flags
      - flag\_note\_pattern\_file\_path\_2d
      - flag\_note\_pattern\_file\_path\_3d
    - Pattern file example:
      - <height="5.0">\[A]

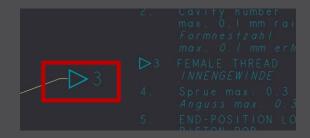

# **Notification Center improvements**

- Message improvement for missing flags and general notifications
- Ability to highlight the corresponding objects

| <b>V</b> | Stack-Notes (2)                                                                             |     | ZION VAN HET 30 MODEL GEINTERPRETEERD WORDEN ALS 'BASIC' AFMET<br>TOLERANTIE XXX A B C |
|----------|---------------------------------------------------------------------------------------------|-----|----------------------------------------------------------------------------------------|
|          | 🕂 📧 No flags added (ID: 586   4 - SPRING WITH APPROACHED AND LEVELLED WIRE END, PERPENDIC   | <2> | UNLESS OTHERWISE SPECIFIED, THE TOLERANCE FOR ALL SURFACES IS                          |
|          | 🕂 📧 No flags added (ID: 857   2 - UNLESS OTHERWISE SPECIFIED, THE TOLERANCE FOR ALL SURFACE |     | C XXX A B C<br>TENZIJ ANDERS VERMELD IS DE TOLERANTIE VOOR ALLE OPPERVLAKKEN           |
| A        | Warnings (8)                                                                                | •   |                                                                                        |

Include listing number of Stack-Note into notifications

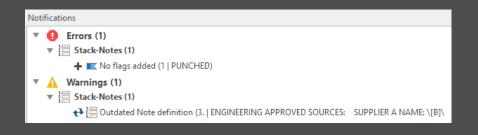

# **Annotation placement improvements**

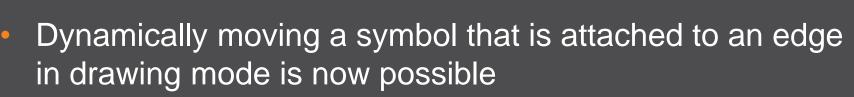

- Previously the symbol would snap to either the edge start or end point when move function was used
- Ability to reference a symbol to a Std-Annotation entity
  - Previously the related symbol would disappear on Apply or OK, as the annotation stack is rebuilt every time.
  - Now, the offset attachment relations are restored
  - This general behavior will be part of an upcoming project

## Various improvements

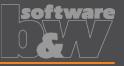

- Ability to define the text format within pattern files
  - Multiple formatting options were added to the pattern files
  - Applies to Stack-Notes, Notes and Flags
  - See details in the Admin guide section:
    - Appendix / The pattern file

| 1 | <height="5.0">\[L1(1)][A]\</height="5.0">         |       |      |       | Visible surfaces                                                    |
|---|---------------------------------------------------|-------|------|-------|---------------------------------------------------------------------|
| 2 | <u>\[L1(2)][A]\</u>                               |       |      |       |                                                                     |
| 3 | <i>\[L1(3)][A]\</i>                               |       |      |       | <u>Ra 0.032 µm</u> \                                                |
| 4 | <b>\[L1(4)][A]\</b>                               |       |      |       | free of scratches, streaks, sink marks<br>and other surface defects |
| 5 | <height="3.0"></height="3.0">                     |       |      |       | and other surface detects                                           |
| 6 | <font="consola">\[L2(1)][A]\</font="consola">     |       |      |       | Sichtbare Flächen                                                   |
| 7 | <slant_angle="45">\[L2(2)][A]\</slant_angle="45"> |       |      |       | Ra D. 032 µm                                                        |
| 8 | <thickness="1.0">\[L2(3)][A]\</thickness="1.0">   |       |      |       | frei von Kratzern, Schlieren, Einfallstellen                        |
| 9 | <width factor="2.0">\[L2(4)][A]\</width>          |       |      | ~ ~ ~ | Oberflächenfehlern                                                  |
|   |                                                   | ind i | ande | r e n | - Oper i achententennenn                                            |

#### **Solved issues**

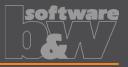

#### • General:

- When creating Stack-Notes in solid model, placement does not fail anymore, if destination Combined State already exists
- Flag note parameter value containing number now updates correctly after re-ordering Stack-Notes in solid mode
- Cells of drawing table rows below a repeat region are now correctly translated
- User interface:
  - Tooltip for multi-language custom Stack-Notes now display correctly
  - UI table will update correctly when a flagged custom note is converted into a deleted note

## Solved issues

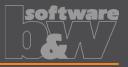

- Annotation placement:
  - 2D Format tables are not anymore recreated every time on Apply or OK in user dialog.
  - Creation of Std-Annotation does not fail anymore if no placement coordinates are defined for the set and sheet size combination
  - Leading space character are now ignored when wrapping 2D Stack-Notes
  - The texts of Stack-Note flags are now updated on all drawing sheets after saving

## Solved issues

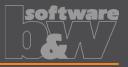

#### • Notification Center:

- Resolving an outdated Std-Annotation set does not anymore reset the values of some of its blocks back to default
- After resolving an outdated Symbol notification and regenerating the drawing sheet no other symbols are hidden anymore
- Interactively deleted stack note slave flags won't produce a missing flag notification
- Admin dialog:
  - Settings for group choices are now correctly saved
  - Reordering additional languages is fixed

#### Contact

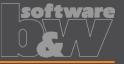

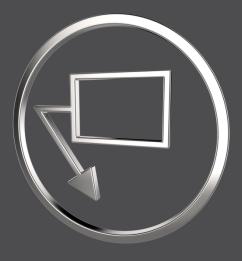

| Mail    | smartannotate@buw-soft.de              |
|---------|----------------------------------------|
| Phone   | +49 9131 – 53387 07                    |
| Address | Weisse Herzstr. 2a<br>D-91054 Erlangen |